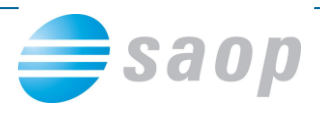

## **Obveščanje o nedelovanju servisa eArhiva**

**Obvestilo se nanaša na vse uporabnike, ki imate že urejeno povezavo SAOP iCentra na certificirano dolgoročno hrambo dokumentov**

V SAOP iCentru lahko uredite, da vas program ob vstopu obvešča o nedelovanju storitve servisa eArhiva. V primeru, da pride do kakršnihkoli težav, program o tem obvesti pooblaščenega operaterja z obvestilom**:**

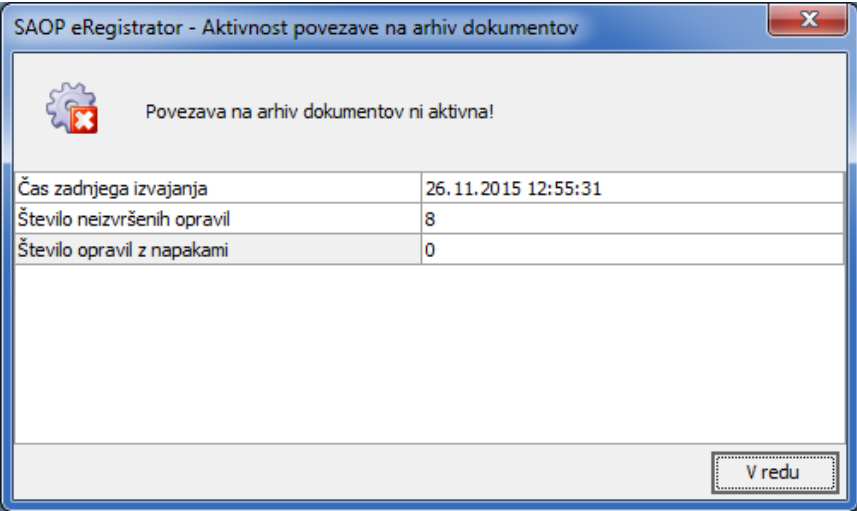

## **Dodelitev pooblastila operaterju oziroma skupini, katere je operater član**

V največjih primerih boste pooblastilo dodelili skupini, ki je že odprta: »arhivar«, »administrator eR« ali »arhiv dokumentov«:

Administracija – Varnostni sistem – Varnostni Sistem – Aplikacijski:

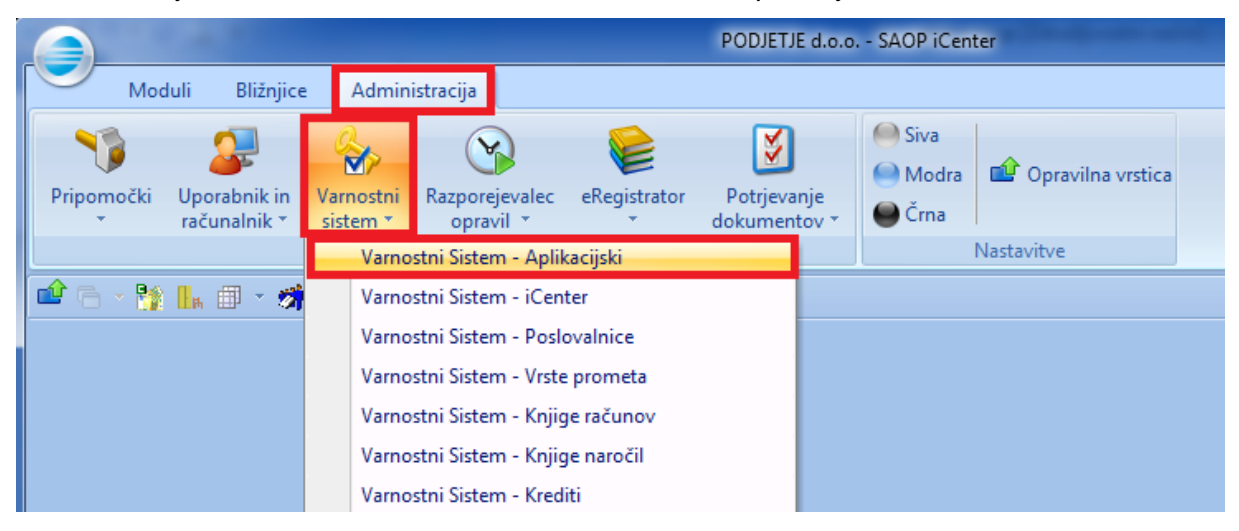

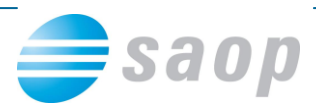

Odpre se okno, kjer odstranite kljukico Prikaži samo pooblastila trenutnega okna, kliknete na zavihek skupine, v polje Pooblastila na desni strani vpišete besedo »kontrola«:

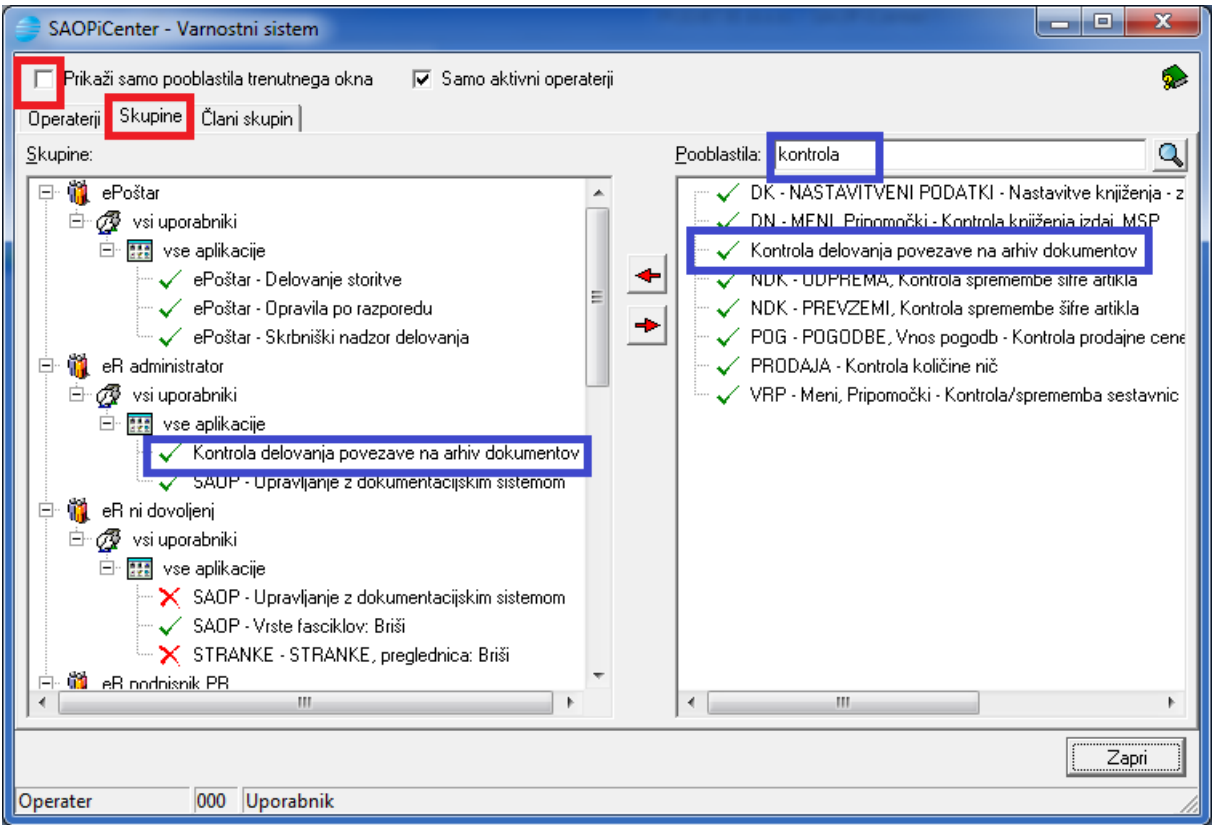

Z miško prenesete pooblastilo »Kontrola delovanja povezave na arhiv dokumentov« iz desnega okna na levo okno na ustrezno skupino operaterjev. V prikazanem primeru je to skupina eR administrator.

**V primeru, da pride do nedelovanja storitve oddajte zahtevek na tehnično pomoč, da servis ponovno požene.**